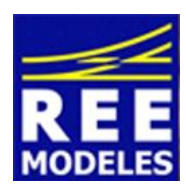

## **FICHE N°3 - DIGITALISATION D'UN MODELE ANALOGIQUE 231 PLM REE A PARTIR D'UN DECODEUR LOKPILOT (non sonore) V4 ESU**

Novembre 2013 - Version 1

Le Lokpilot est le décodeur non sonore de la gamme Esu.

Vous souhaitez digitaliser votre PACIFIC REE que vous avez achetée en mode analogique. Voici le mode d'emploi :

## **Réglages à réaliser sur le décodeur « sortie usine » :**

A partir d'un décodeur Lokpilot V4 que vous avez préalablement installé dans le tender de la machine, réalisez les opérations suivantes pour obtenir un bon fonctionnement de votre PACIFIC :

Réglez la tension au démarrage : CV 2 = valeur 3 ( CV 2= variable de configuration numéro 2 du décodeur ) Réglez la courbe d'accélération et de décélération CV 3 = 32 et CV 4 = 32 Réglez la vitesse maximale et moyenne CV 5 = 200 et CV 6 = 88 Réglez la très importante CV 29 = 14. Cette CV pourra être modifiée en fonction de votre centrale et du choix de conduite de votre locomotive en fonction des crans de vitesse. Dans ce cas la valeur 12 pourra être à retenir en remplacement de la valeur 14 (voir la fiche 1). Assurez-vous que la CV 49 porte bien la valeur 19 Réglez la CV 51 = 10 Réglez la CV 113 relative au Power Pack = 100 (demandez la fiche 3 pour comprendre l'intérêt de cette CV).

## **Point particulier relatif au moteur :**

Le Lokpilot permet un réglage très fin des différentes motorisations existantes sur le marché du modélisme ferroviaire.

Les réglages ci dessous doivent normalement vous donner satisfaction en vous évitant des à-coups ou soubresaut à l'arrêt.

Voici les réglages.

(La CV 2 déjà citée plus haut doit être réglée )  $CV 52 = 15$ ,  $CV 53 = 110$ ,  $CV 54 = 54$ ,  $CV 55 = 50$ .

Rappel : ces réglages sont propres au Lokpilot V4 uniquement ou au Loksound V4 pour la partie « hors son » seulement.

Eric LIMOUSIN (espacerails.com) pour REE MODELES Novembre 2013 - Version 1